## Gateway LT Series Quick Guide

Download from Www.Somanuals.com. All Manuals Search And Download.

Copyright © 2009 All Rights Reserved. *Gateway LT* Series Quick Guide Original Issue: 04/2009

Series Notebook PC

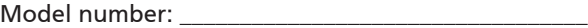

Serial number: \_\_\_\_\_\_\_\_\_\_\_\_\_\_\_\_\_\_\_\_\_\_\_\_\_\_\_\_\_\_\_\_\_\_\_

Date of purchase: \_\_\_\_\_\_\_\_\_\_\_\_\_\_\_\_\_\_\_\_\_\_\_\_\_\_\_\_\_\_\_\_

Place of purchase: \_\_\_\_\_\_\_\_\_\_\_\_\_\_\_\_\_\_\_\_\_\_\_\_\_\_\_\_\_\_\_\_

## **Federal Communications Commission Declaration of Conformity**

This device complies with Part 15 of the FCC Rules. Operation is subject to the following two conditions: (1) This device may not cause harmful interference, and (2) This device must accept any interference received, including interference that may cause undesired operation.

The following local manufacturer/importer is responsible for this declaration:

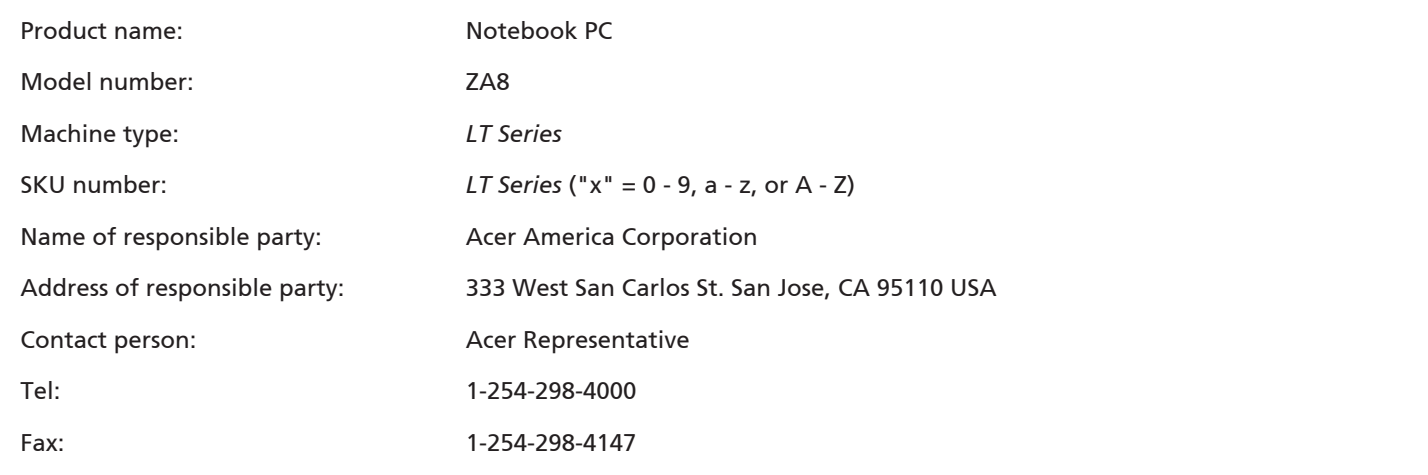

## **CE Declaration of Conformity**

#### **We,**

Acer Incorporated 8F, 88, Sec. 1, Hsin Tai Wu Rd., Hsichih, Taipei Hsien 221, Taiwan Contact Person: Mr. Easy Lai Tel: 886-2-8691-3089 Fax: 886-2-8691-3120 E-mail: **easy\_lai@acer.com.tw**

# $C \in \mathbb{O}$

Hereby declare that:

Product: Notebook Trade name: Gateway Model number: ZA8 Machine type: LT SKU number: *LT Series*-xxxxx ("x" = 0 - 9, a - z, or A - Z)

Is compliant with the essential requirements and other relevant provisions of the following EC directives, and that all the necessary steps have been taken and are in force to assure that production units of the same product will continue comply with the requirements.

EMC Directive 2004/108/EC as attested by conformity with the following harmonized standards:

- • EN55022: 2006, AS/NZS CISPR22: 2006, Class B
- FN55024: 1998 + A1: 2001 + A2: 2003
- • EN61000-3-2: 2006, Class D
- $EN61000-3-3: 1995 + A1: 2001+A2: 2005$

Low Voltage Directive 2006/95/EC as attested by conformity with the following harmonized standard:

• FN60950-1: 2001 + A11: 2004

RoHS Directive 2002/95/EC on the Restriction of the Use of certain Hazardous Substances in Electrical and Electronic Equipment

R&TTE Directive 1999/5/EC as attested by conformity with the following harmonized standard:

- • Article 3.1(a) Health and Safety
	- $-$  EN60950-1:2001 + A11:2004
	- EN50371:2002
- • Article 3.1(b) EMC
	- EN301 489-1 V1.6.1
	- EN301 489-3 V1.4.1 (Applicable to non-bluetooth wireless keyboard mouse set).
	- EN301 489-17 V1.2.1
- • Article 3.2 Spectrum Usages
	- EN300 440-2 V1.1.2 (Applicable to non-bluetooth wireless keyboard mouse set).
	- EN300 328 V1.7.1
	- EN301 893 V1.4.1 (Applicable to 5GHz high performance RLAN).

Year to begin affixing CE marking 2009.

Easy Lai

Easy Lai /Manager Regulation Center, Acer Inc.

Feb. 20, 2009

Date

## **Just for starters**

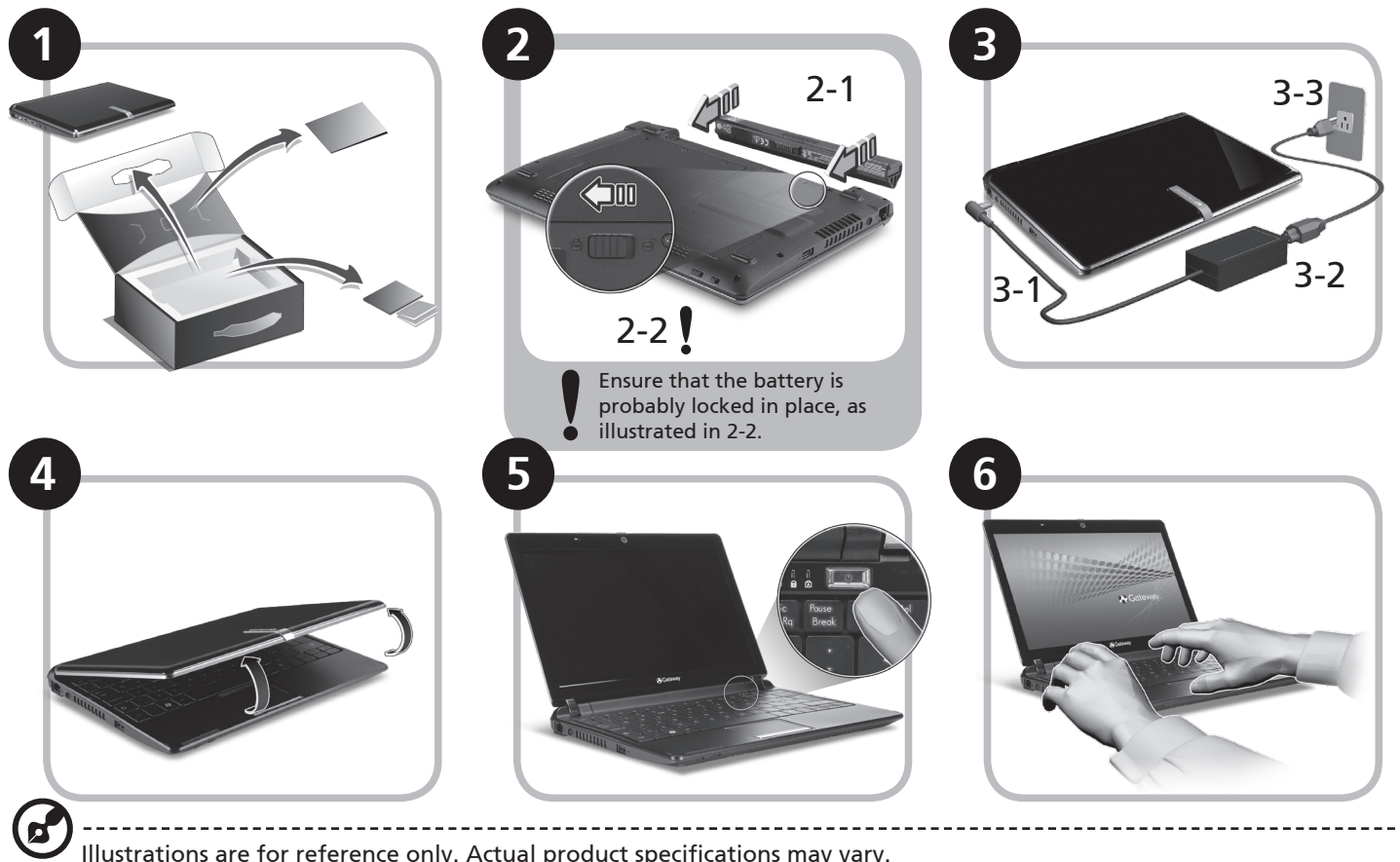

Illustrations are for reference only. Actual product specifications may vary.

## **First things first**

We would like to thank you for making a Gateway notebook your choice for meeting your mobile computing needs.

#### **Your guides**

To help you use your Gateway notebook, we have designed a set of guides\*:

First off, the Quick Guide helps you get started with setting up your computer.

For more on how your computer can help you to be more productive, please refer to the Gateway System User Guide. This guide contains detailed information on such subjects as system utilities, data recovery, expansion options and troubleshooting. In addition it contains warranty information and the general regulations and safety notices for your notebook. It is available in Portable Document Format (PDF) and comes preloaded on your notebook.

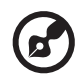

Note: Viewing the file requires Adobe Reader. If Adobe Reader is not installed on your computer, clicking on GatewaySystem User Guide will run the Adobe Reader setup program first. Follow the instructions on the screen to complete the installation. For instructions on how to use Adobe Reader, access the Help and Support menu.

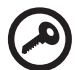

**\* IMPORTANT NOTICE: Please note that the guides mentioned herein, whether in printed or electronic form, are for your reference only and except as provided in the specific warranty information contained in the Gateway System User Guide nothing contained in these guides shall constitute a representation or warranty by Gateway with regard to the product you purchased. Gateway expressly disclaims any liability for errors contained in the guides.**

## **Network configuration**

This guide will help you configure your LAN and wireless network settings to enable you to connect to the Internet.

#### **Setting up LAN connection**

Simply plug in the LAN cable to the Ethernet (RJ-45) port. Please refer to **"Left view" on page 10** for the location of the Ethernet port.

#### **Setting up wireless connection**

- 1. Please turn on the wireless LAN using the switch on the front of your *Gateway LT series*.
- 2. Click the solicon on your system tray and choose the wireless access point you want to connect to.

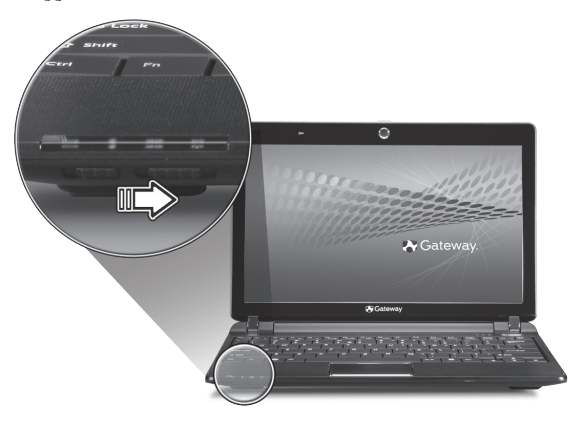

#### **Insert a 3G SIM card (only for certain models)**

Remove the battery and carefully insert a 3G SIM card into the 3G SIM card slot. Please refer to **"Base view" on page 11** for the location of the 3G SIM card slot.

#### **Quick Guide**

## **Your** *LT Series* **tour**

After setting up your computer as illustrated in the Just for Starters section, let us show you around your new Gateway notebook.

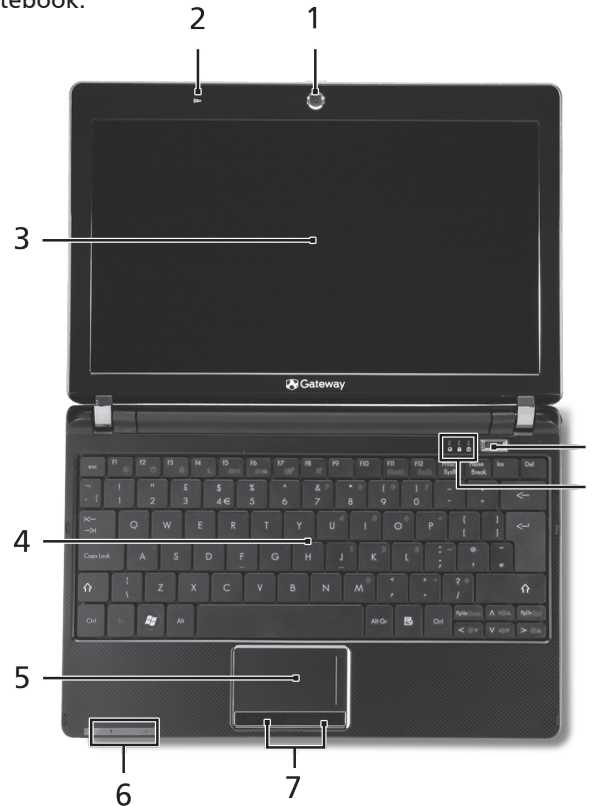

#### **Top view**

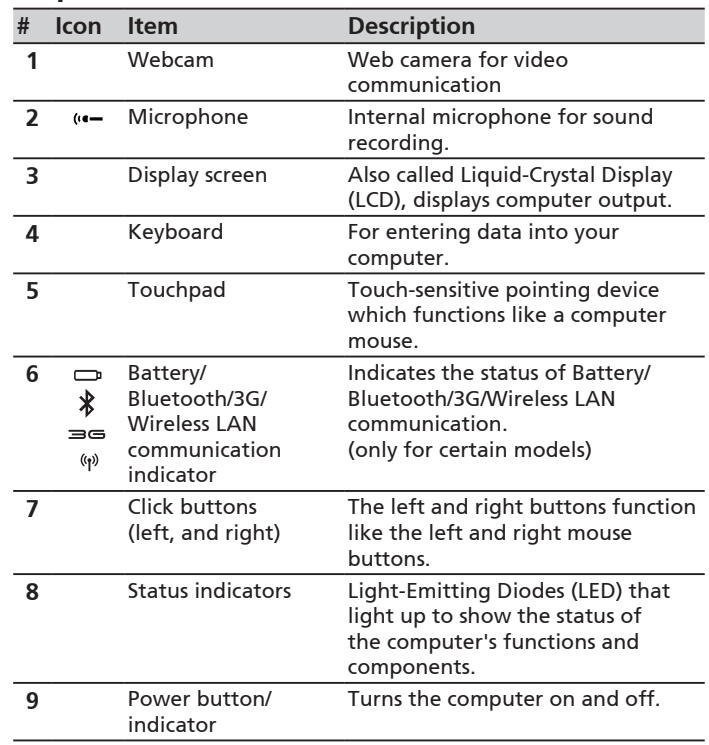

**9**

9

#### **Closed front view**

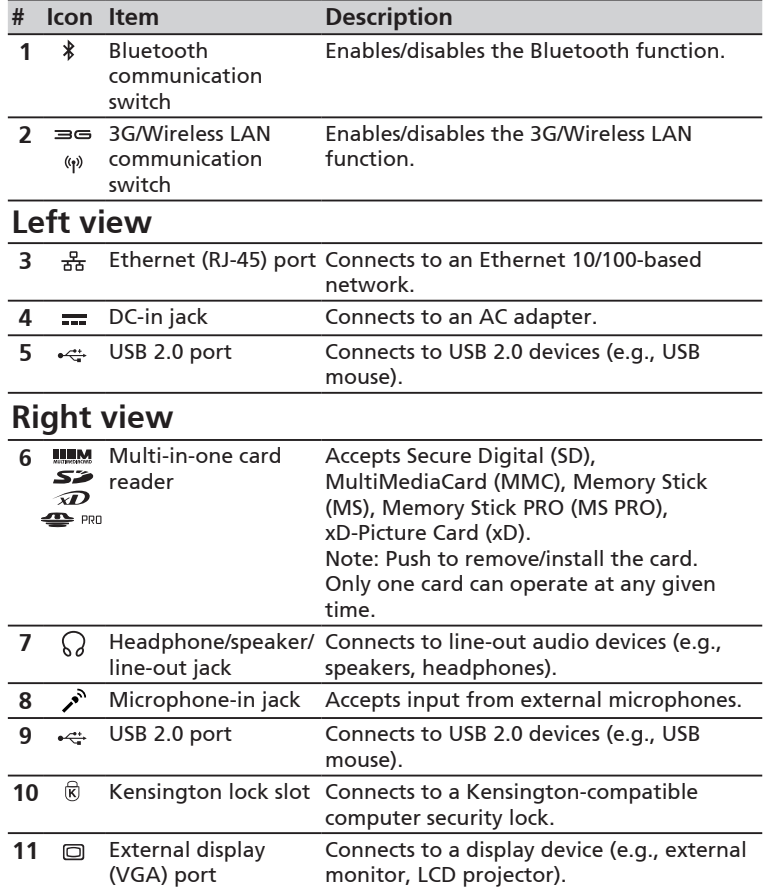

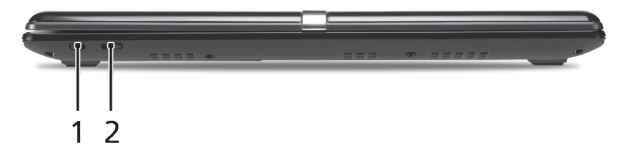

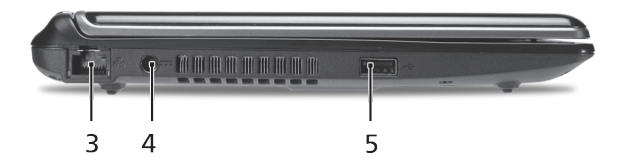

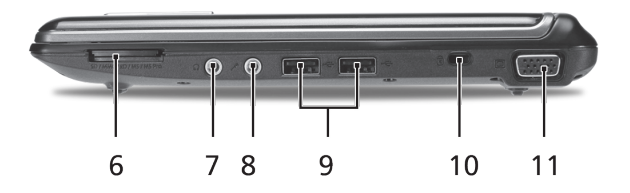

#### **Quick Guide**

#### **Rear & Base view**

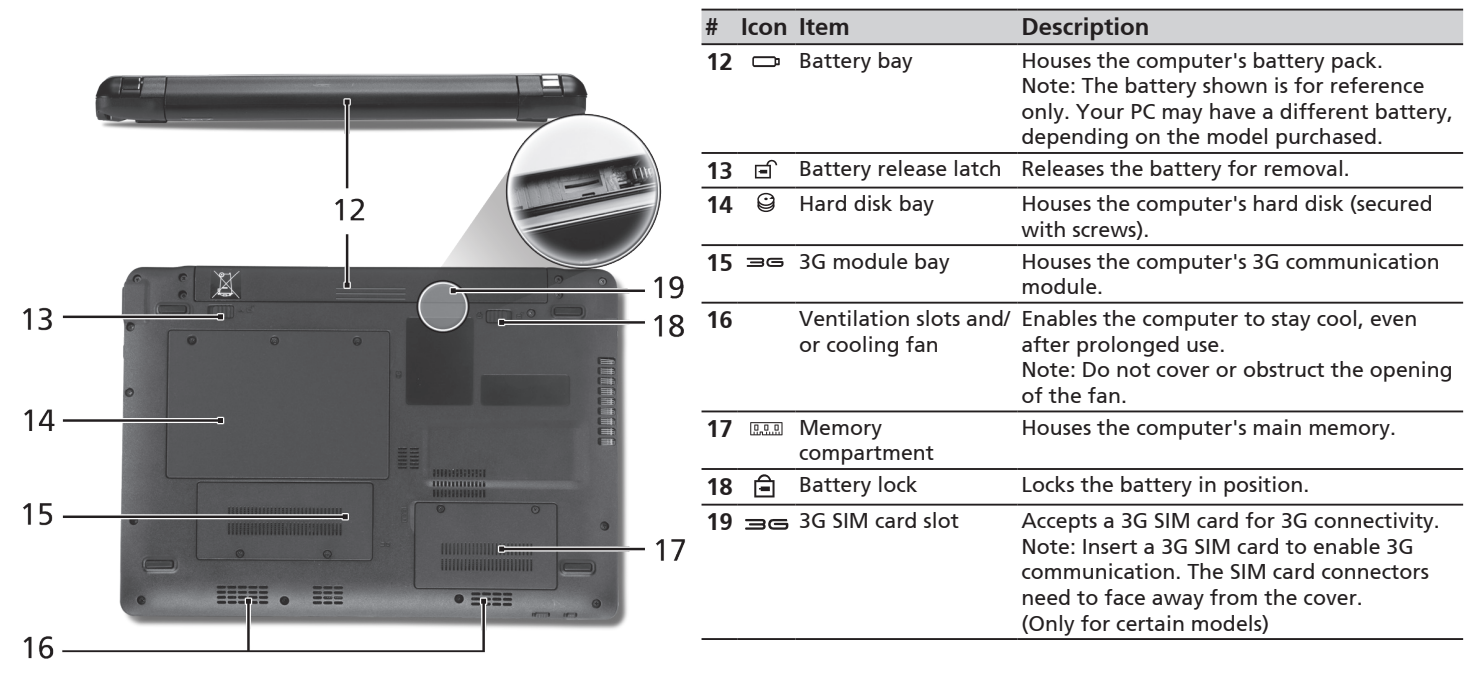

Copyright © 2009 Tous droits réservés. Guide rapide de la gamme *Gateway LT* Première publication : 04/2009

Ordinateur bloc-notes de la gamme *Gateway LT*

No. de modèle : \_\_\_\_\_\_\_\_\_\_\_\_\_\_\_\_\_\_\_\_\_\_\_\_\_\_\_\_\_\_\_\_\_

No. de série : \_\_\_\_\_\_\_\_\_\_\_\_\_\_\_\_\_\_\_\_\_\_\_\_\_\_\_\_\_\_\_\_\_\_\_\_

Date d'achat : \_\_\_\_\_\_\_\_\_\_\_\_\_\_\_\_\_\_\_\_\_\_\_\_\_\_\_\_\_\_\_\_\_\_\_

Lieu d'achat : \_\_\_\_\_\_\_\_\_\_\_\_\_\_\_\_\_\_\_\_\_\_\_\_\_\_\_\_\_\_\_\_\_\_\_\_

## **Federal Communications Commission Declaration of Conformity**

This device complies with Part 15 of the FCC Rules. Operation is subject to the following two conditions: (1) This device may not cause harmful interference, and (2) This device must accept any interference received, including interference that may cause undesired operation.

The following local manufacturer/importer is responsible for this declaration:

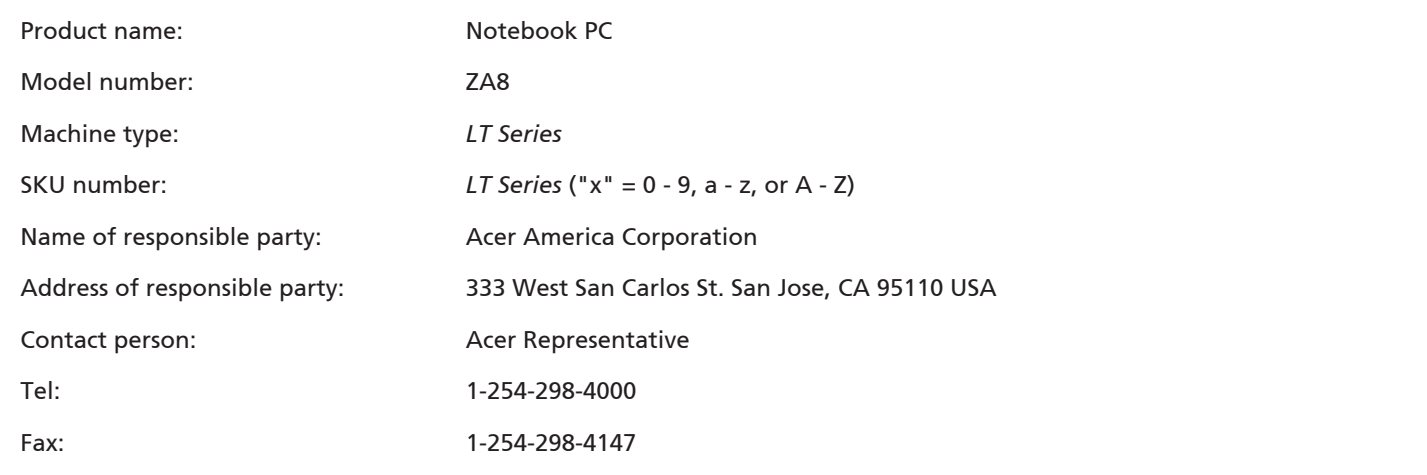

## **CE Declaration of Conformity**

#### **We,**

Acer Incorporated 8F, 88, Sec. 1, Hsin Tai Wu Rd., Hsichih, Taipei Hsien 221, Taiwan Contact Person: Mr. Easy Lai Tel: 886-2-8691-3089 Fax: 886-2-8691-3120 E-mail: **easy\_lai@acer.com.tw**

# $C \in \mathbb{O}$

Hereby declare that:

Product: Notebook Trade name: Gateway Model number: ZA8 Machine type: LT SKU number: *LT Series*-xxxxx ("x" = 0 - 9, a - z, or A - Z)

Is compliant with the essential requirements and other relevant provisions of the following EC directives, and that all the necessary steps have been taken and are in force to assure that production units of the same product will continue comply with the requirements.

EMC Directive 2004/108/EC as attested by conformity with the following harmonized standards:

- • EN55022: 2006, AS/NZS CISPR22: 2006, Class B
- FN55024: 1998 + A1: 2001 + A2: 2003
- • EN61000-3-2: 2006, Class D
- $EN61000-3-3: 1995 + A1: 2001+A2: 2005$

Low Voltage Directive 2006/95/EC as attested by conformity with the following harmonized standard:

• FN60950-1: 2001 + A11: 2004

RoHS Directive 2002/95/EC on the Restriction of the Use of certain Hazardous Substances in Electrical and Electronic Equipment

R&TTE Directive 1999/5/EC as attested by conformity with the following harmonized standard:

- • Article 3.1(a) Health and Safety
	- $-$  EN60950-1:2001 + A11:2004
	- EN50371:2002
- • Article 3.1(b) EMC
	- EN301 489-1 V1.6.1
	- EN301 489-3 V1.4.1 (Applicable to non-bluetooth wireless keyboard mouse set).
	- EN301 489-17 V1.2.1
- • Article 3.2 Spectrum Usages
	- EN300 440-2 V1.1.2 (Applicable to non-bluetooth wireless keyboard mouse set).
	- EN300 328 V1.7.1
	- EN301 893 V1.4.1 (Applicable to 5GHz high performance RLAN).

Year to begin affixing CE marking 2009.

Easy Lai

Easy Lai /Manager Regulation Center, Acer Inc.

Feb. 20, 2009

Date

## **Pour partir du bon pied**

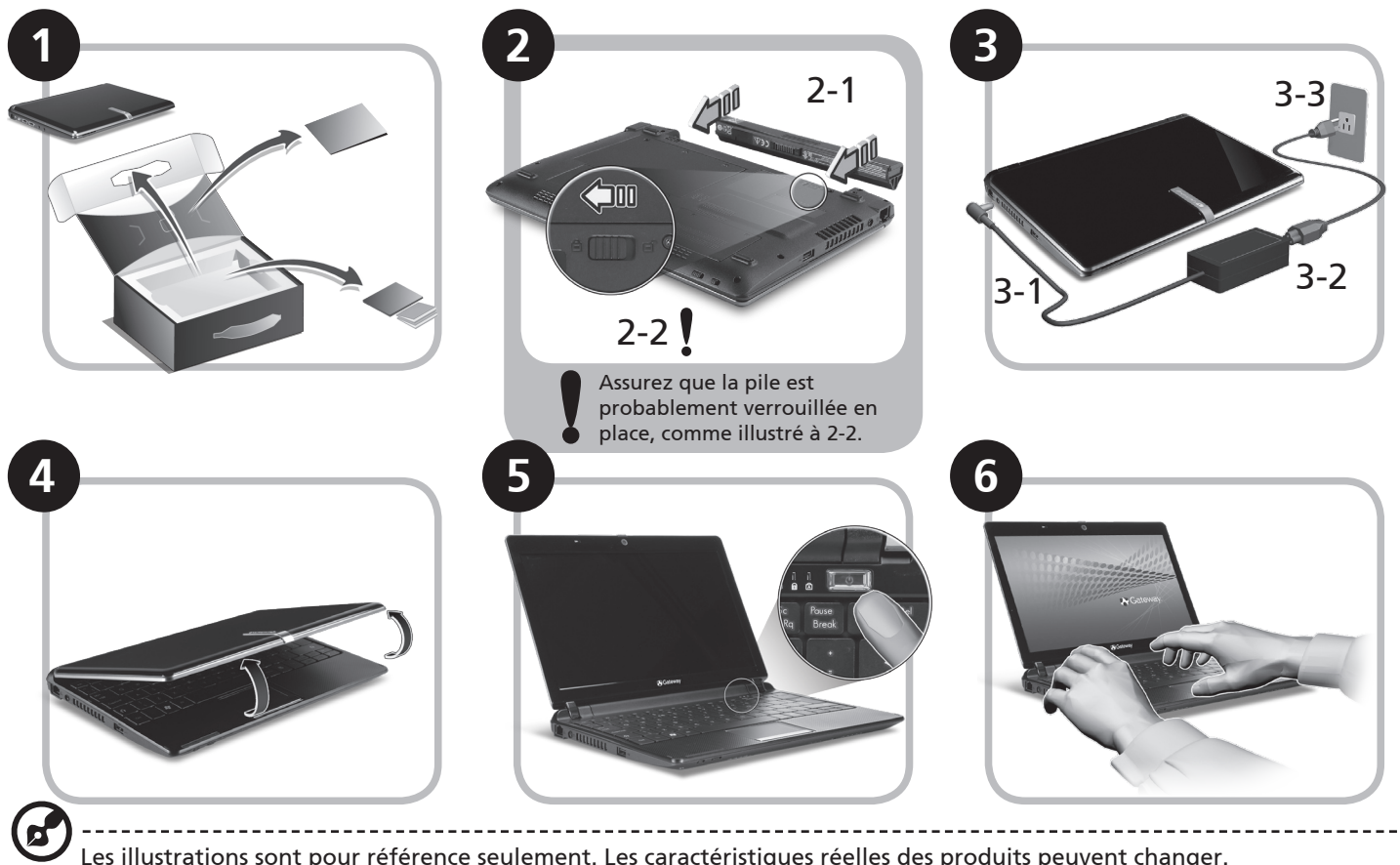

Les illustrations sont pour référence seulement. Les caractéristiques réelles des produits peuvent changer.

## **Pour commencer**

Nous désirons vous remercier d'avoir fait d'un bloc-notes Gateway votre choix pour répondre à vos besoins informatiques mobiles.

#### **Vos guides**

Pour vous aider à utiliser votre bloc-notes Gateway, nous avons conçu plusieurs guides\* :

Tout d'abord, le Guide rapide vous aide à configurer votre ordinateur.

Pour plus d'information sur l'aide que votre ordinateur peut vous apporter pour être plus productif, veuillez vous reporter au Gateway System User Guide. Ce guide contient des informations détaillées sur des sujets tels que les utilitaires systèmes, la récupération des données, les options d'extension et le dépannage. De plus, il contient des informations de garantie et les réglementations générales et les avis de sécurité pour votre bloc-notes. Il est disponible au format PDF (Portable Document Format) et est préchargé sur votre bloc-notes.

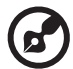

Remarque : L'affichage du fichier nécessite Adobe Reader. Si Adobe Reader n'est pas installé dans votre ordinateur, le clic sur Gateway System User Guide va exécuter le programme d'installation d'Adobe Reader. Suivez les instructions à l'écran pour terminer l'installation. Pour des instructions sur l'utilisation de Adobe Reader, accédez au menu Aide et Support.

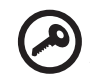

**\* AVIS IMPORTANT : Veuillez noter que les guides mentionnés ici, que ce soit imprimés ou au format électronique, sont pour votre référence seulement et à l'exception de ce qui est indiqué dans les informations spécifiques à la garantie contenue dans le Gateway System User Guide, rien de ce qui est contenu dans ces guides ne constitue une déclaration ou garantie par Gateway en ce qui concerne le produit que vous avez acheté. Gateway rejette expressément toute responsabilité pour les erreurs contenues dans les guides.**

## **Configuration réseau**

Ce guide vous aide à configurer les paramètres de votre réseau local et de votre réseau sans-fil pour pouvoir vous connecter à Internet.

#### **Configurer la connexion réseau**

Branchez simplement le câble réseau dans le port Ethernet RJ-45. Veuillez vous reporter **« Vue gauche » à la page 10** pour l'emplacement du port Ethernet.

#### **Configurer la connexion sans-fil**

- 1. Veuillez activer le réseau sans-fil en utilisant le commutateur à l'avant de votre *Gamme Gateway LT*.
- 2. Cliquez sur l'icône su sur votre barre des tâches et choisissez le point d'accès sans-fil auquel vous souhaitez vous connecter.

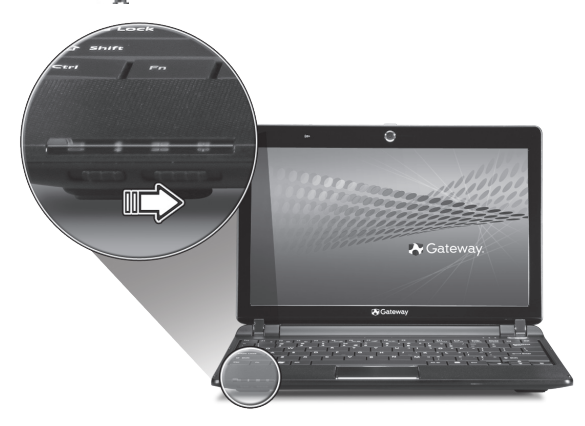

#### **Insérer une carte SIM 3G (seulement pour certains modèles)**

Retirez la pile et insérez avec soin une carte SIM 3G dans la fente de carte SIM 3G. Veuillez consulter **« Vue de la base » à la page 11** pour l'emplacement de la fente de carte SIM 3G.

### **Visite guidée de votre ordinateur de la** *gamme LT*

Après avoir configuré votre ordinateur comme illustré la section Pour partir du bon pied, nous allons vous faire explorer votre nouveau bloc-notes Gateway.

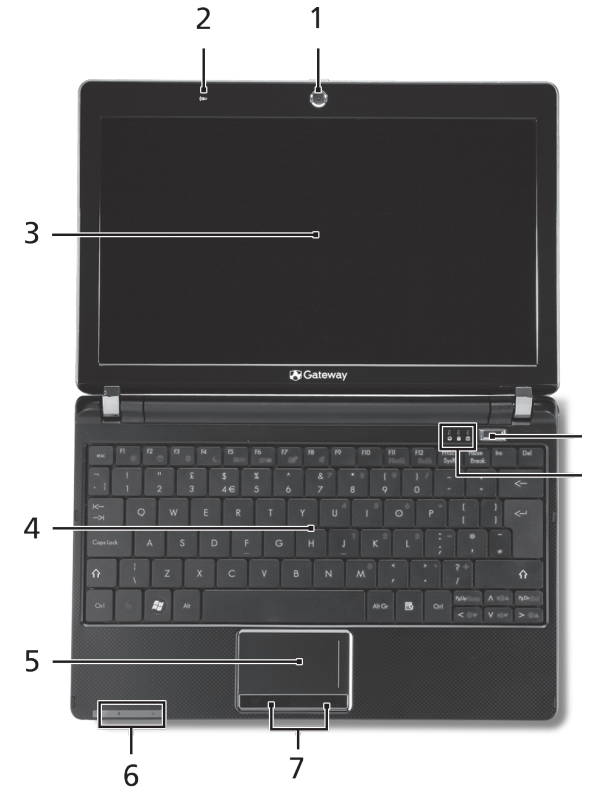

#### **Vue supérieure**

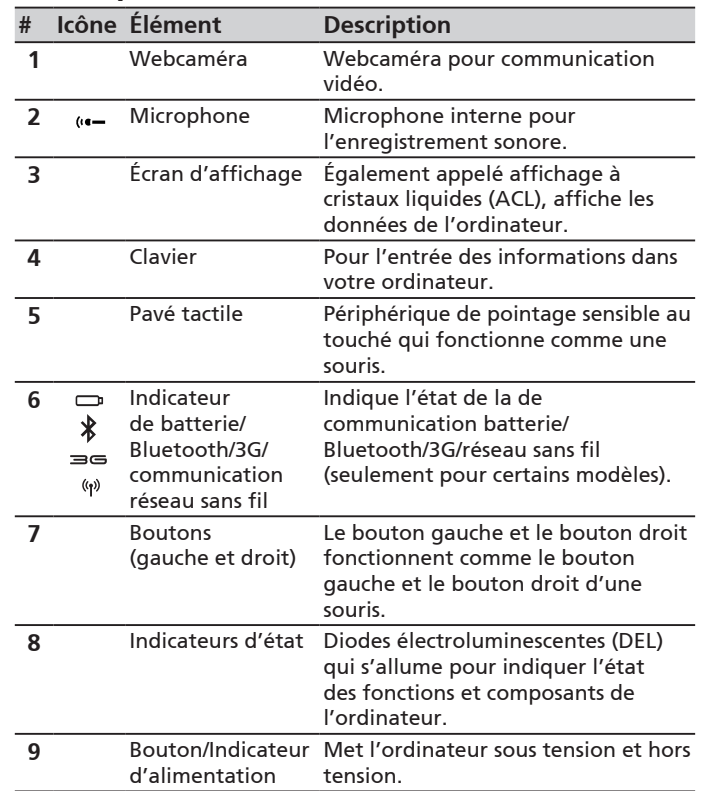

**9**

#### **Vue frontale fermée**

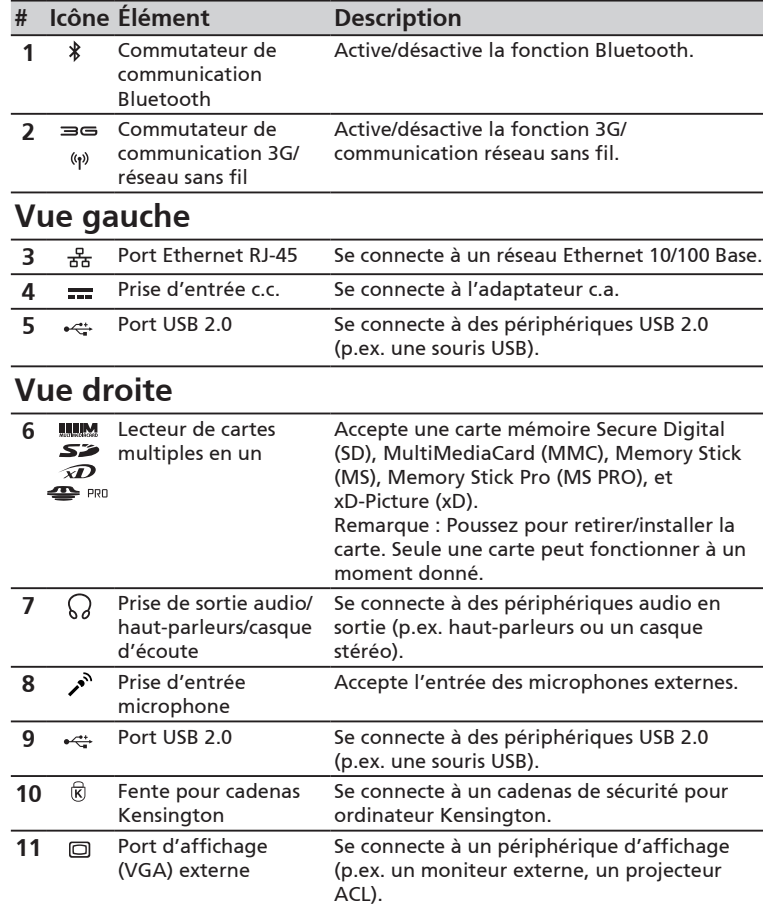

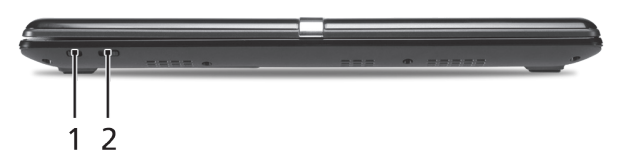

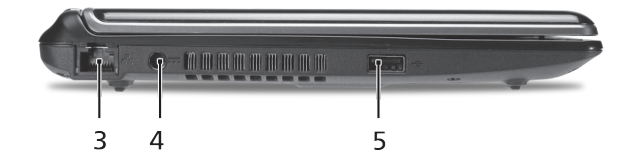

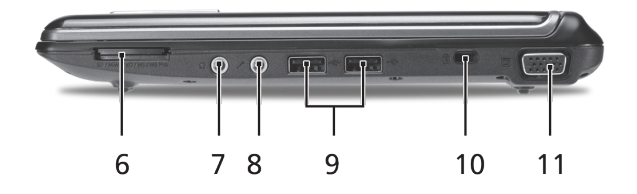

**Guide rapide**

#### **Vue arrière et Vue de la base**

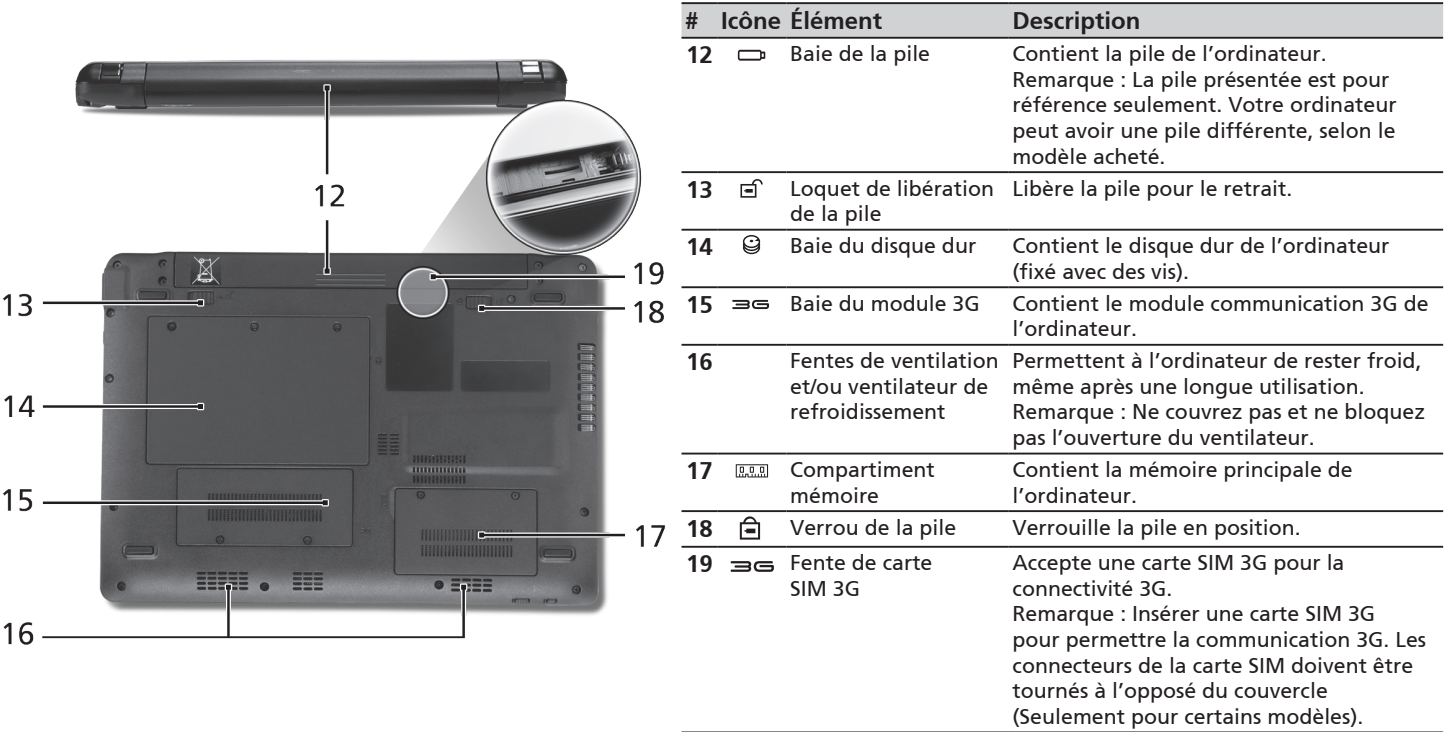

Free Manuals Download Website [http://myh66.com](http://myh66.com/) [http://usermanuals.us](http://usermanuals.us/) [http://www.somanuals.com](http://www.somanuals.com/) [http://www.4manuals.cc](http://www.4manuals.cc/) [http://www.manual-lib.com](http://www.manual-lib.com/) [http://www.404manual.com](http://www.404manual.com/) [http://www.luxmanual.com](http://www.luxmanual.com/) [http://aubethermostatmanual.com](http://aubethermostatmanual.com/) Golf course search by state [http://golfingnear.com](http://www.golfingnear.com/)

Email search by domain

[http://emailbydomain.com](http://emailbydomain.com/) Auto manuals search

[http://auto.somanuals.com](http://auto.somanuals.com/) TV manuals search

[http://tv.somanuals.com](http://tv.somanuals.com/)